## **ENSENYAMENTS: EDUCACIÓ SECUNDÀRIA OBLIGATÓRIA I BATXILLERAT**

*[En castellano más adelante](#page-2-0)*

## **NOVETATS AVALUACIÓ LOMLOE:**

Amb la finalitat de registrar el desenvolupament del procés educatiu de l'alumnat, en cada grup/curs, el docent ha de consignar les qualificacions de l'alumne o alumna en les diferents matèries o àmbits (amb indicadors qualitatius en el cas de l'ESO i numèrics en el de Batxillerat).

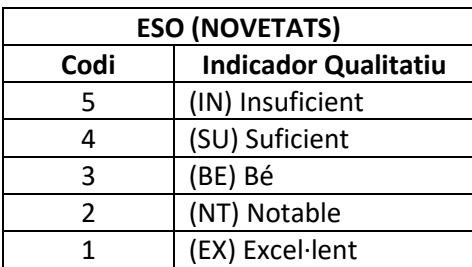

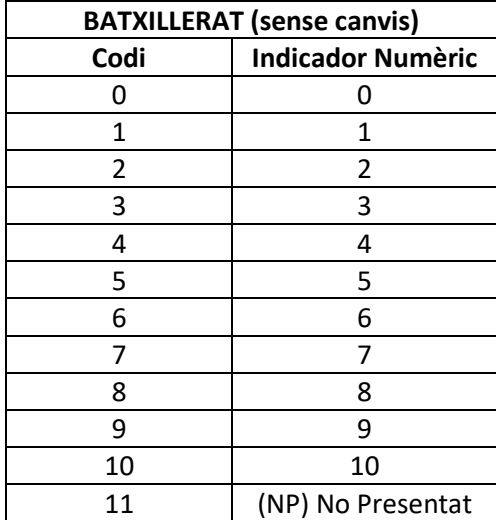

Així mateix, ha d'expressar qualitativament els aspectes positius del procés d'aprenentatge que cal destacar, i les barreres o dificultats que cal superar, en cas que n'hi haja.

Aquest registre també pot ser realitzat per la persona tutora del grup, malgrat que no siga el docent de la matèria o àmbit.

A l'esquerra de la qualificació es mostra el botó d'*Observacions* , que permet introduir la valoració qualitativa de la matèria.

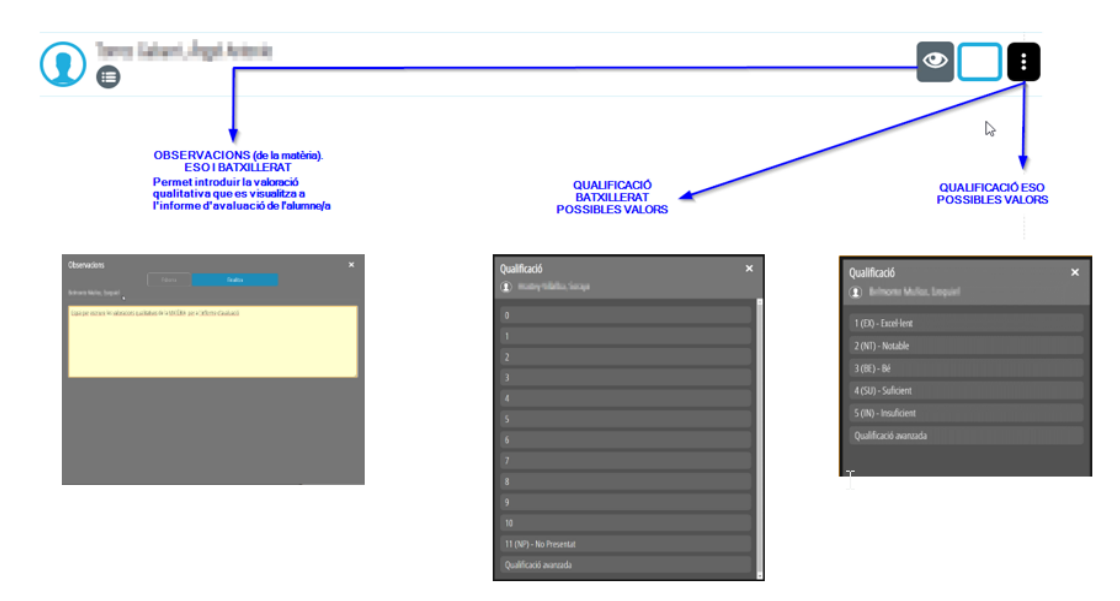

**IMPORTANT**: **Només el Tutor/a del grup podrà introduir les** *Observacions generals a l'avaluació* **seleccionant la icona que es troba a mà dreta de l'alumne/a seleccionat**.

Aquesta informació serà visible en Web Família i a l'apartat corresponent de l'*Annex X – Informe d'avaluació* **.**

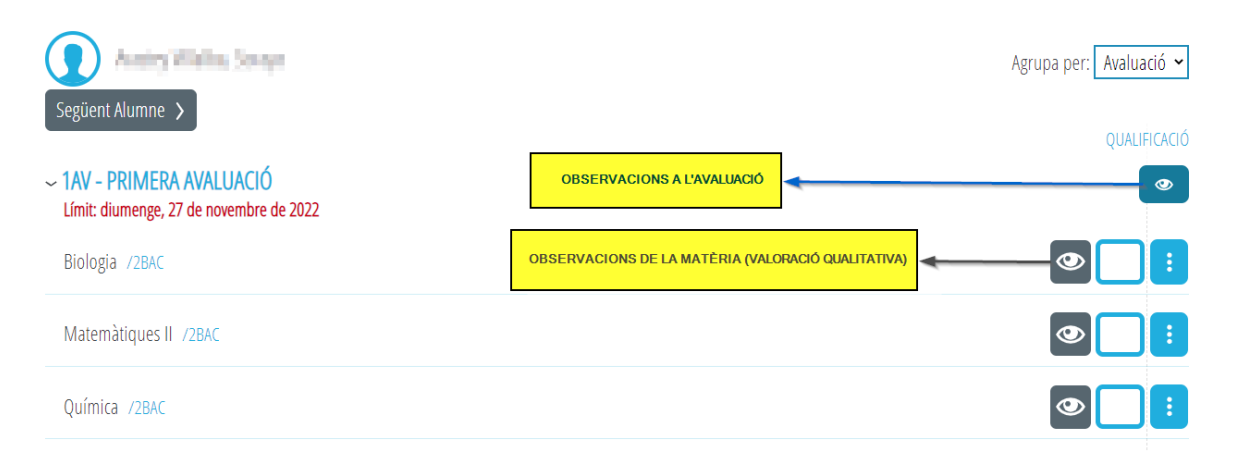

## **ENSEÑANZAS: EDUCACIÓN SECUNDARIA OBLIGATORIA Y BACHILLERATO**

## **NOVEDADES EVALUACIÓN LOMLOE:**

Con el fin de registrar el desarrollo del proceso educativo del alumnado, en cada grupo/curso, el docente tiene que consignar las calificaciones del alumno o alumna en las diferentes materias o ámbitos (con indicadores cualitativos en el caso de la ESO y numéricos en el de Bachillerato).

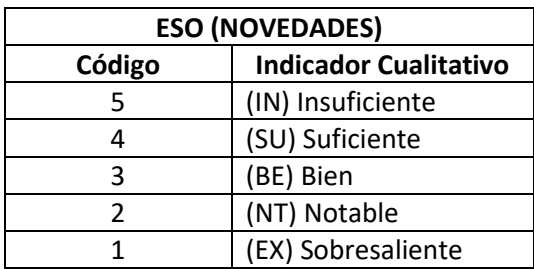

<span id="page-2-0"></span>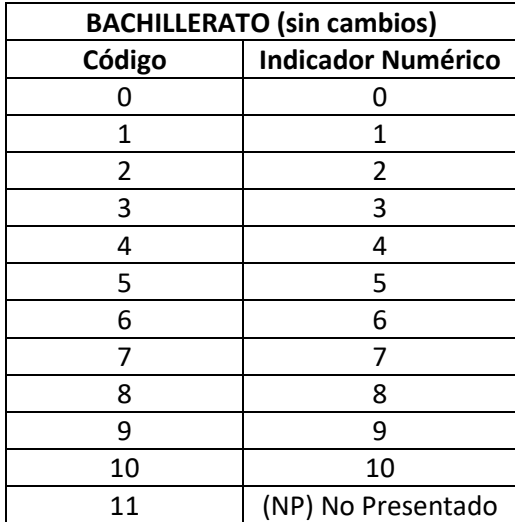

Así mismo, tiene que expresar cualitativamente los aspectos positivos del proceso de aprendizaje que hay que destacar, y las barreras o dificultades que hay que superar, en caso de que haya.

Este registro también puede ser realizado por la persona tutora del grupo, a pesar de que no sea el docente de la materia o ámbito.

A la izquierda de la calificación se muestra el botón de *Observaciones*  $\bullet$ , que permite introducir la valoración cualitativa de la materia.

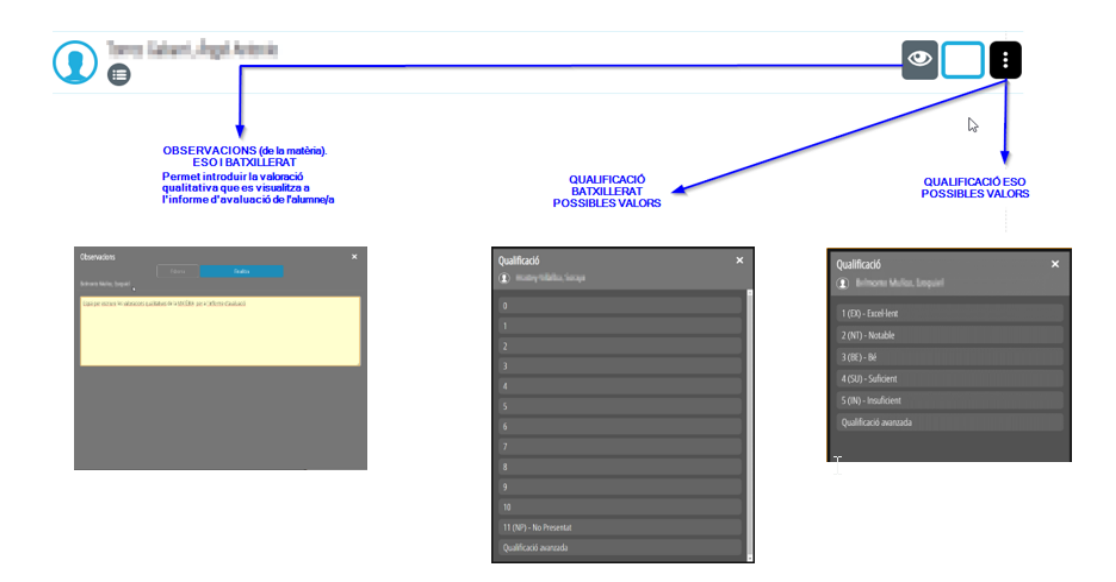

**IMPORTANTE**: **Solo el Tutor/a del grupo podrá introducir las** *Observaciones generales a la evaluación* seleccionando el icono  $\bullet$  que se encuentra a mano derecha del alumno/a seleccionado.

Esta información será visible en Web Familia y en el apartado correspondiente del *Anexo X – Informe de evaluación.*

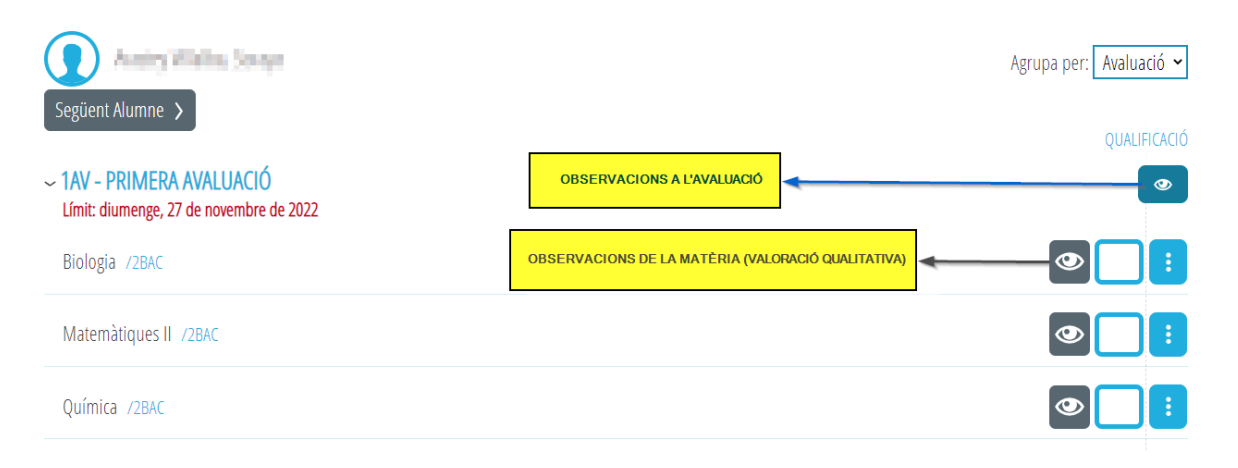